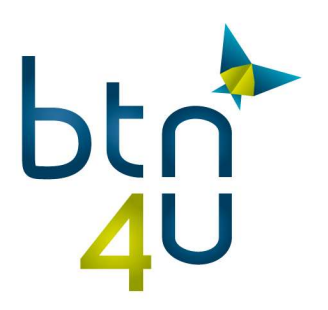

## Wijzigen van prijselementen – Verzekering Touring

Vanaf nu kan je met de offerte verzekeringen van Touring automatisch de IPID fiche laten toevoegen aan de PDF. Als nevenverzekeringstussenpersoon ben je verplicht de precontractuele info van het betreffende product aan de klant te bezorgen en dit voorafgaand aan de onderschrijving van de polis.

De beschikbare IPID fiches zijn : annulering, all-in en all-in premium

Hiervoor dien je het prijselement van de desbetreffende verzekering in het offertebeheer systeem te wijzigen. Dit doe je als volgt:

Klik op je naam

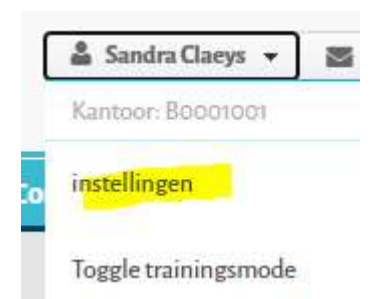

Klik op kantoorbeheer – klik op offertebeheer

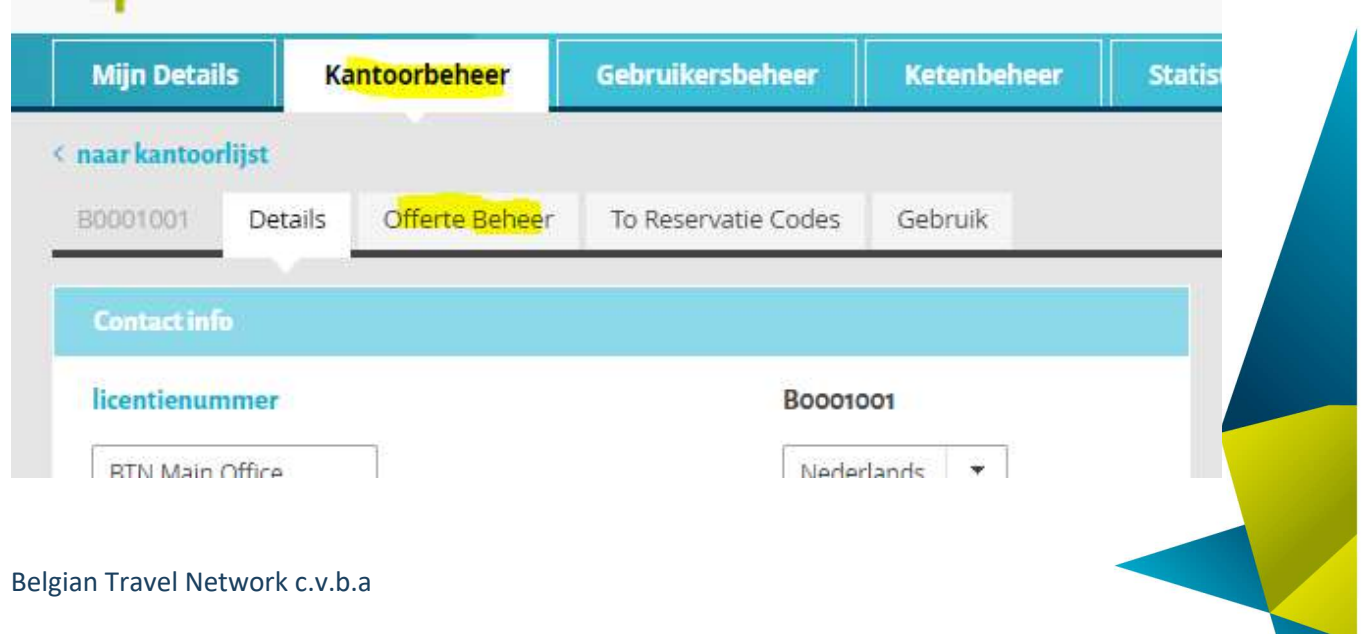

Imperiastraat 10 1930 Zaventem-Belgium T 02 704 49 92 - www.btn4u.be BTW BE0454 079 269 IBAN BE39 4495 6363 2119 BIC KREDBEBB

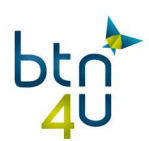

## Klik op het potloodje naast het prijselement dat je wil wijzigen :

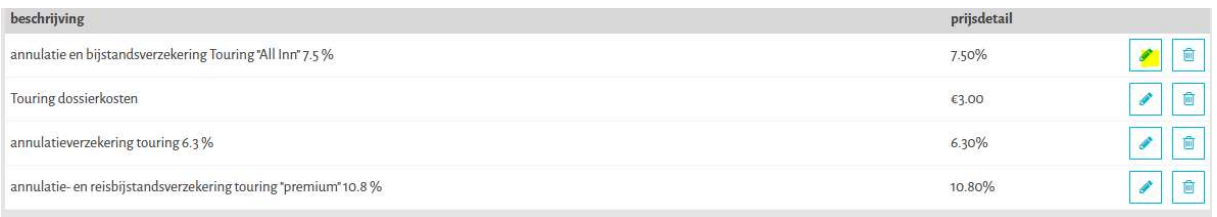

Scroll naar het veldje 'verzekeringsmaatschappij' en selecteer 'Touring'

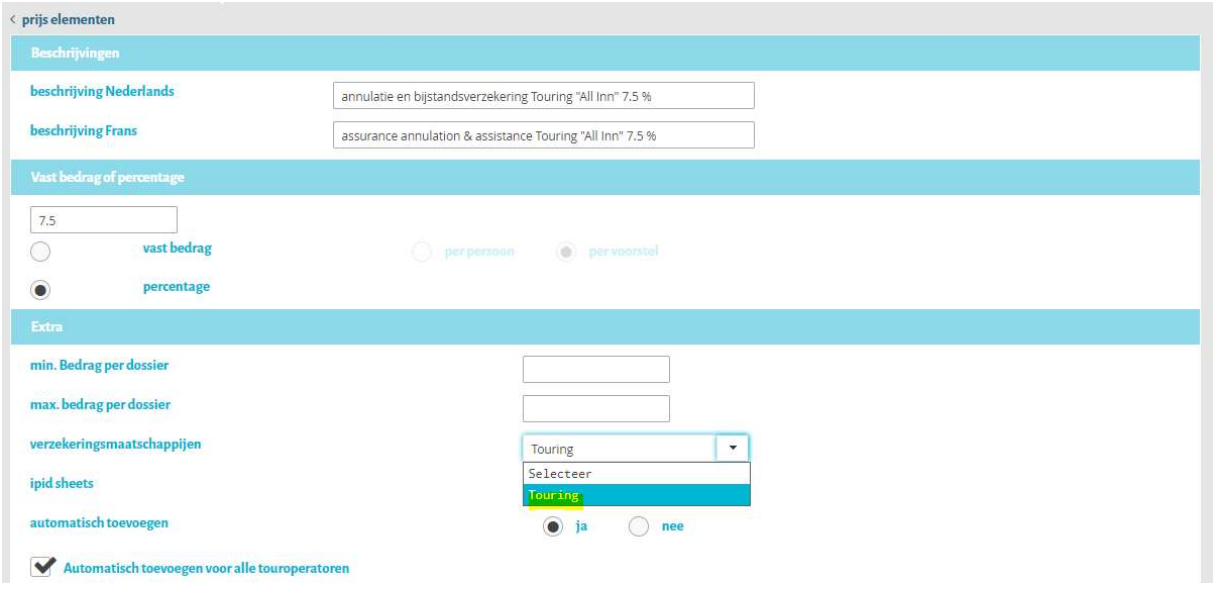

 Selecteer het gewenste IPID document in functie van gekozen prijselement – in dit geval de 'all-inn' verzekering :

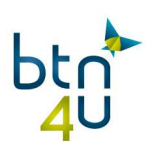

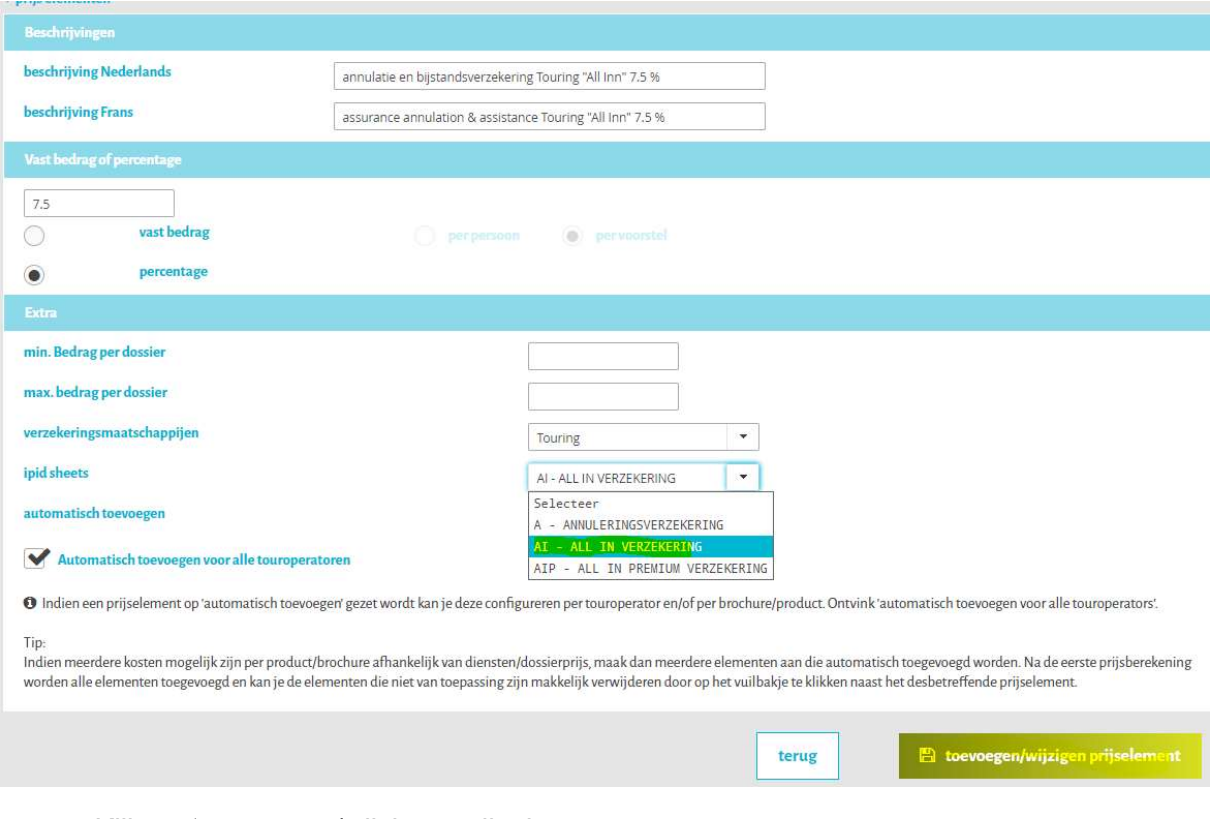

Klik op 'toevoegen/wijzigen prijselement

PS. Voor het aanmaken van prijselementen verwijzen we naar onze FAQ pagina - klik hiervoor op het '?' in de BTN toepassing